## CABB Taxi Booking Guide

- 2. How to use the Application for CAAB Taxi Service:

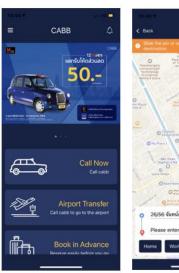

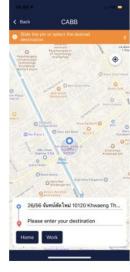

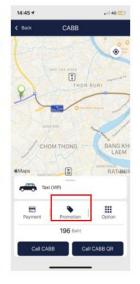

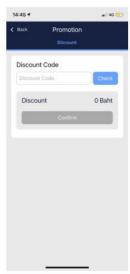

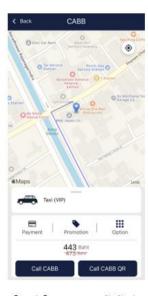

เลือกเมนู
(ตามการใช้ของลูกค้า)

2. เลือกจุดหมายปลายทาง

3. กรอกโค้ดส่วนลด

ในช่อง Promotion Check และกด Confirm

4. หลังจากกรอกส่วนลดแล้ว กด

\*โดยค่าโดยสารจะถูกหักกับส่วนลด\*\*

5. เลือก Call CABB

- Call Now
- Airport Transfer
- Book in ADV
  - 1. Choose the menu (according to customer's use).
    - -Call now
    - -Airport Transfer
    - -Book in ADV
  - 2. Select the destination.
  - 3. Enter the discount code in the promotion box.
  - 4. After entering the discount code, press Check, and press Confirm.
  - \*The fare will be deducted by the discount.\*
  - 5. Select Call CAAB.